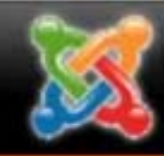

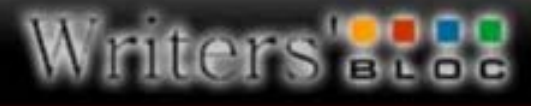

Content Compone

#### **Professional Mode / co**

#### ontrol Panel

## Content Management and You!

#### An introduction to Content Management Systems and JOOMLA!

By Adam Robert Clegg Presented by Writers' Bloc

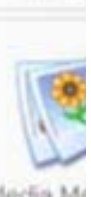

Global Con

vtram

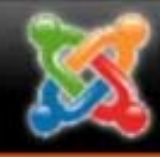

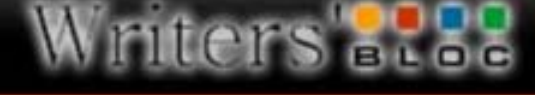

## What is content management?

• A content management system (CMS) is a computer <u>software</u> system for organizing and facilitating <u>collaborative</u> creation of documents and other content. A content management system is frequently a web application used for managing websites and web content, though in many cases, content management systems require special client software for editing and constructing articles. The market for content management systems remains fragmented, with many open-source and proprietary solutions available. -Wikipedia

(http://en.wikipedia.org/wiki/Content\_management\_system )

• They are also sometimes referred to as "Dynamic Websites."

#### introl Panel

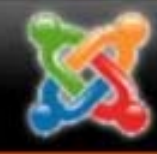

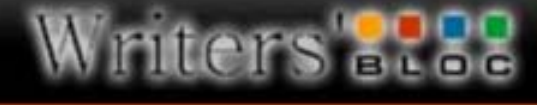

## I bet you didn't know it…

- • The following sites are actually examples of Content Management Systems!
	- –The Angel system.
	- –Blogger.
	- –MySpace.
	- –Facebook.
	- – Many sites that are interactive web apps are custom CMSes.
- Content Management Systems also share a lot in common with Wiki's. However, Wiki's are open to public editing, while CMSes allow the creator to restrict content editing access.

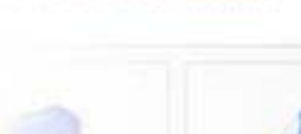

ontrol Panel

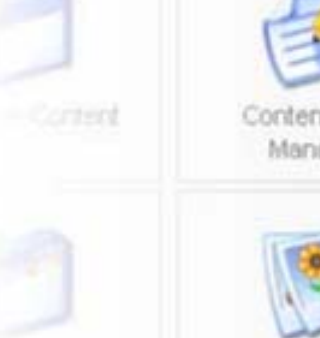

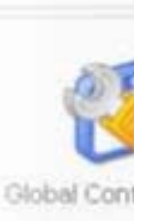

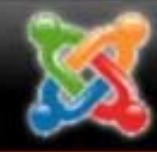

## Why use a CMS?

- • It makes web development easier:
	- Edit content using a "back end" (more on this later).
	- CMS often comes with a text editor for content with many of the functions you expect in MS Word.
	- Changes made to navigation, footers, or headers, affect the whole site with one edit, rather than having to change every page.
	- Template setups allow for style changes through the modification of one master .php file and a master .css file.
	- Auto Archives content for easy finding and editing.
	- Many CMSes come with built in search functions allowing you to add meta data to your articles so that users can search for the info they want!

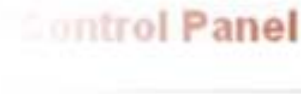

**Professional Mode / co** 

Global Cor

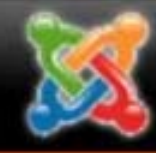

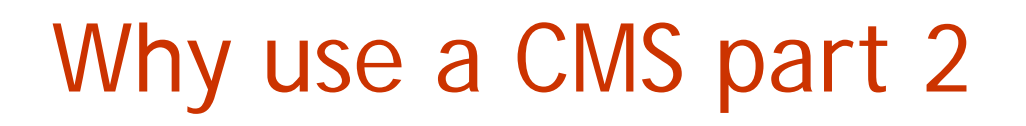

#### antrol Panel

Content

**Professional Mode / co** 

- • Group Development
	- – User management allows several people to contribute to the site, while restricting their ability to change what they shouldn't touch.
	- – Can help standardize the presentation of documents if everyone is using the same back end, rather than doing whatever they want in the HTML files.
- • Teaching
	- – Teachers can be in charge of a site and set up communicative and file sharing features, allowing their students a single place to go to share ideas and check important documents like homework assignments or a syllabus. ( See ANGEL )

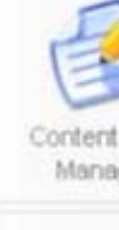

Compone

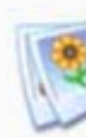

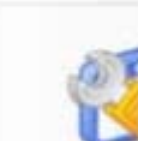

Global Cor

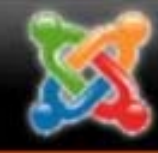

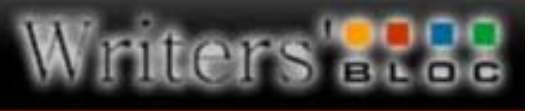

*<u>Cofensional Mode / c</u>* 

ntrol Panel

## How do Content Management Systems work?

- System dependant, though the majority of Open-Source/free options run off PHP and MySQL.
- • In the case of PHP, the <? Include ?> command is used to bring information from other files.

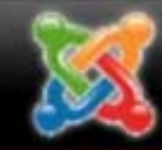

#### Content Management and You! A Writers' Bloc Workshop

Content Compone

Global Con

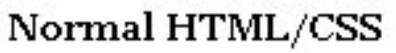

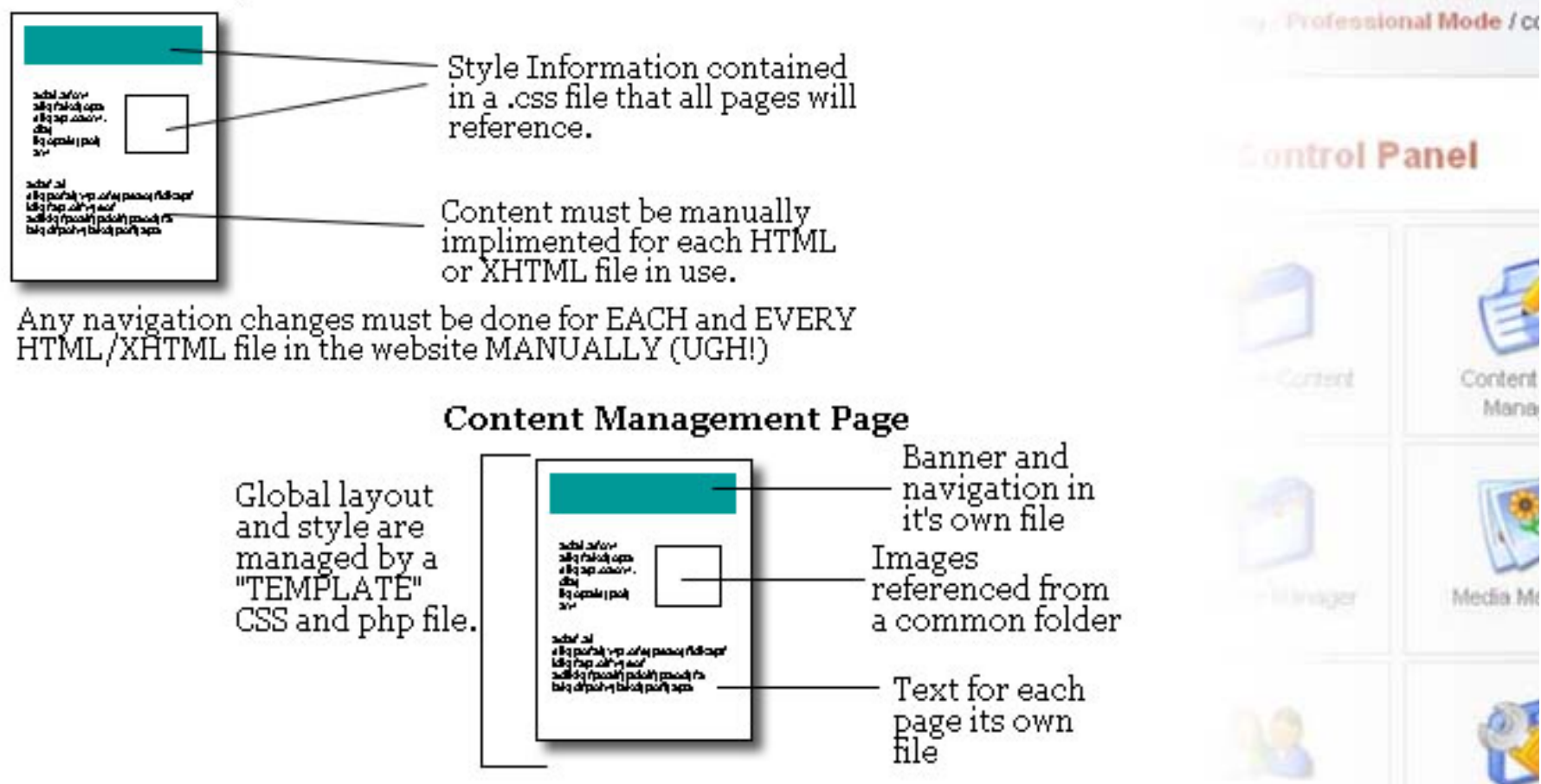

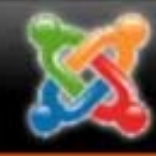

## How it works cont.

- In other words, the each page of the site is created "At Run-Time" by pulling all the separate parts together.
- Therefore, changes to the navigation file will affect all pages, changes to a content file will only affect the content of that page, etc.

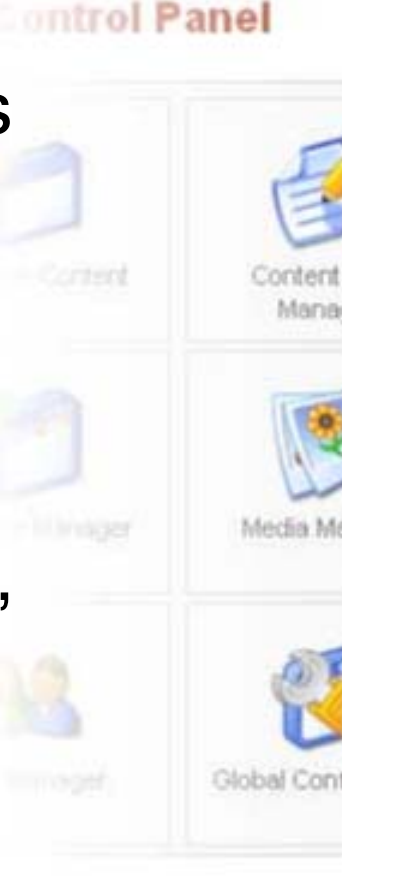

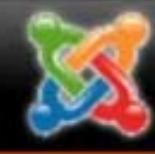

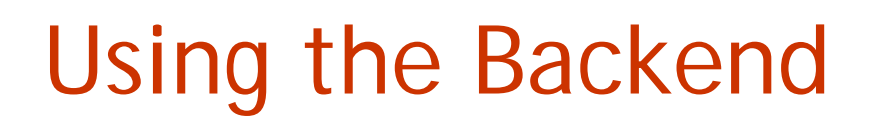

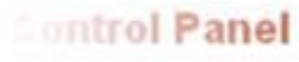

- While a CMS doesn't have to have a "backend" to be a CMS, most good Open-Source CMSes have one.
- • The part of the site that everyone sees is seen as the "front" of the site, so the administrative tools that manage the site are often called the "backend."
- The backend often allows for editing of content items, navigation items, sorting content items, user management, managing uploaded files, etc.

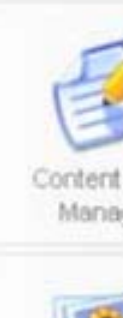

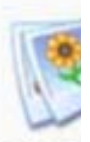

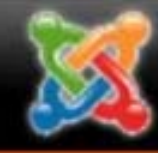

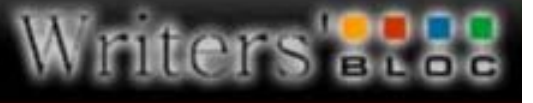

**Professional Mode / c** 

ontrol Panel

#### This sounds great! How do I get a CMS driven Site?

- • The bad news:
	- MSU's AFS space does not have the necessary features to run a dynamic site.
	- In order to work, your site space must support things like PHP and My SQL. (Consult your system of choice's requirements to find out exactly what you'll need).
- $\bullet$  The good news:
	- The good folks at www.godaddy.com offer very cheap domain name and hosting services and will take care of most of the scary geeky stuff for you.
	- Some of the best CMSes are free, not only meaning you don't have to pay to install them, but that there is a small army of Open Source developers improving and adding to the system all the time!

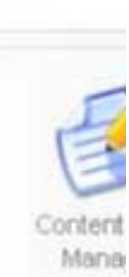

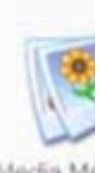

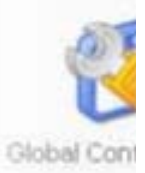

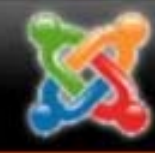

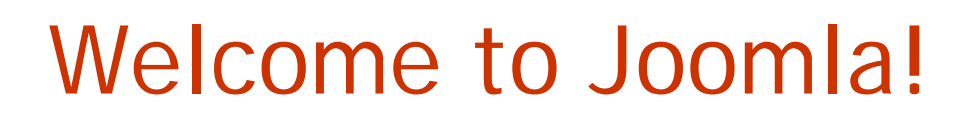

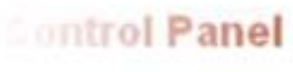

- • "Joomla!" is an Open Source CMS that I recommend.
	- Was formerly known as "Mambo" but a dispute resulted in a split in the company. The new Open Source option is Joomla!
- $\bullet$ Joomla! runs off My SQL/PHP
- $\bullet$  A wide array of user components have been developed, including.
	- Message boards
	- Comment systems
	- Image/Photo galleries
	- File managers (Easier upload/download than FTP)
- •Download at www.joomla.com

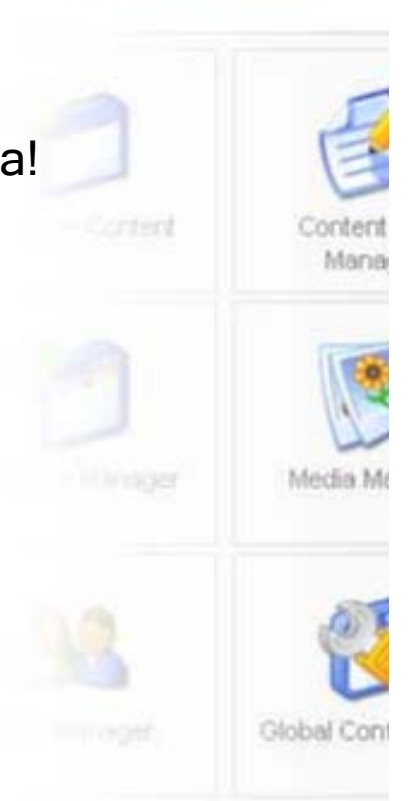

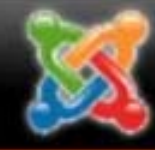

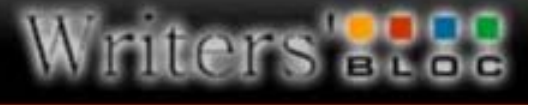

## Installing Joomla

#### ontrol Panel

Content

**Professional Mode / co** 

Compone

- 1. Go to www.joomla.com and download the latest client.
- 2. Extract the compressed folder on your local machine.
- 3. Upload the created folder into the online folder you want Joomla to reside in via FTP.
- 4. Go to the installation folder for Joomla with your web browser. A install page should open. ( This would be http://www.[yoursite].[whatever]/installation )
- 5. Follow the onscreen instructions. Check your web host for information about My SQL database names and passwords and the like.
- 6. Take note of the user name and password created for the administrator.
- 7. Open your FTP client and delete the installation folder from Joomla!
- 8. Begin editing your site!

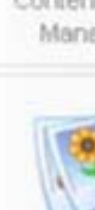

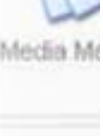

Global Cor

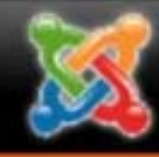

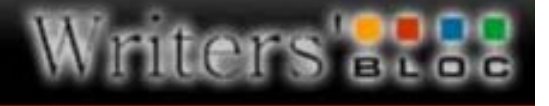

## Joomla!, the first five minutes

- • The first thing I do after a fresh Joomla install is get it ready to receive content. This means I:
	- – Remove any and all sample content or navigation items (you only have to do this if you left "install sample content" checked during installation).
	- –Upload or create any custom templates I want to use.
	- – Download and install all the components, modules, and mambots I want to add to the site.
	- – Set up the navigation to work with the style I created (for example, set it to horizontal or vertical menu from the menu manager).
	- – Disable any built in modules or components I might not want, like Newsflash, Popular, or Syndicate.

#### ontrol Panel

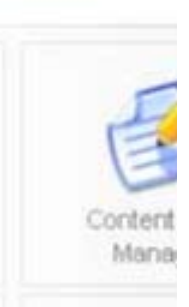

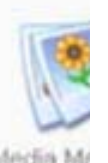

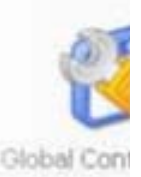

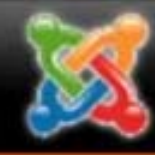

# Site Content

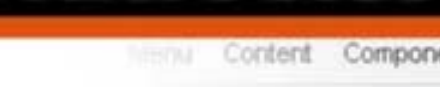

#### ontrol Panel

- • The content structure in Joomla looks a little like this:
	- Non-Static Content
		- Content Section (like Blog)
			- –Content Category (like Bob's Blog, or Sue's Blog)
	- Static Content
- You can then create links in the main menu that lead directly to content sections, category, or specific items.

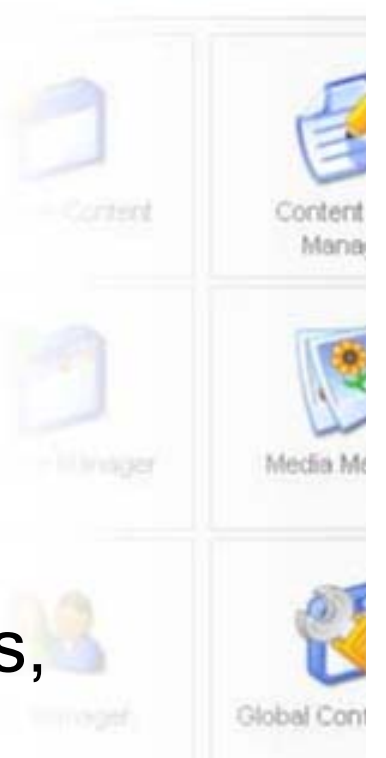

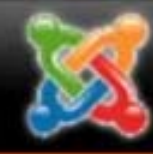

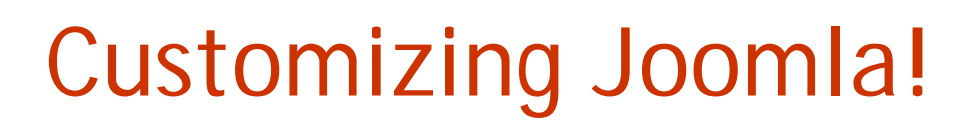

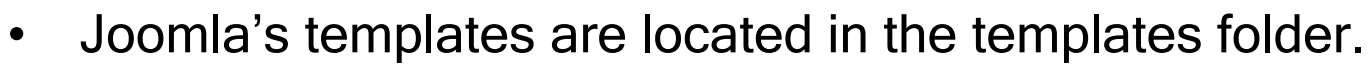

- • Each template has the following structure.
	- CSS folder (Contains css Files)
		- CSS file for the template.
	- Images folder (Contains any images for the template)
	- "Index.php" (.php file used to code the layout along side the CSS file)
	- "TemplateDetails.xml" (contains info about the template, needed for the template to work with the Joomla backend).
- • You can create your template through manual editing of any built-in template if you wish, or. . .

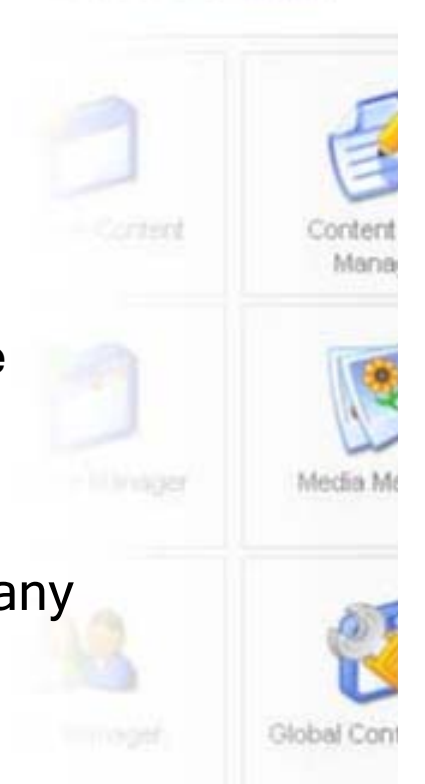

**Professional Mode / co** 

ontrol Panel

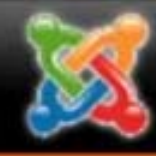

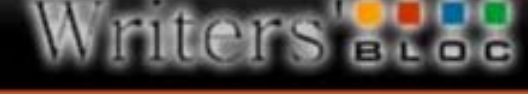

## Customizing Joomla! cont.

ontrol Panel

rofensional Mode / c

• You can download the Joomla! extension for Dreamweaverat:

http://www.mambosolutions.com/dw\_tutorial/

- $\bullet$  This site includes a full tutorial for how to use the extension to create your own Joomla! templates.
- $\bullet$  It's a little trickier than normal HTML/CSS editing because Joomla! requires the definition of certain classes or else the page won't look right. With practice though, you can make Joomla! pages that look just as original as any HTML/CSS page!
- • Go to http://www.joomla.org/content/blogcategory/35/69/ to check out some of the sites that are powered by Joomla!

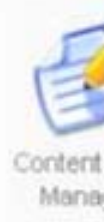

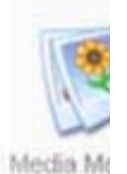

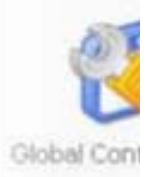

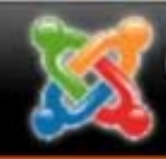

Content Management and You!<br>A Writers' Bloc Workshop

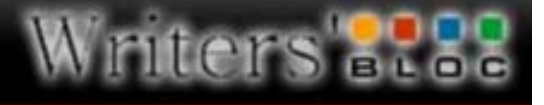

**Content Compone** 

**Professional Mode / co** 

#### **Control Panel**

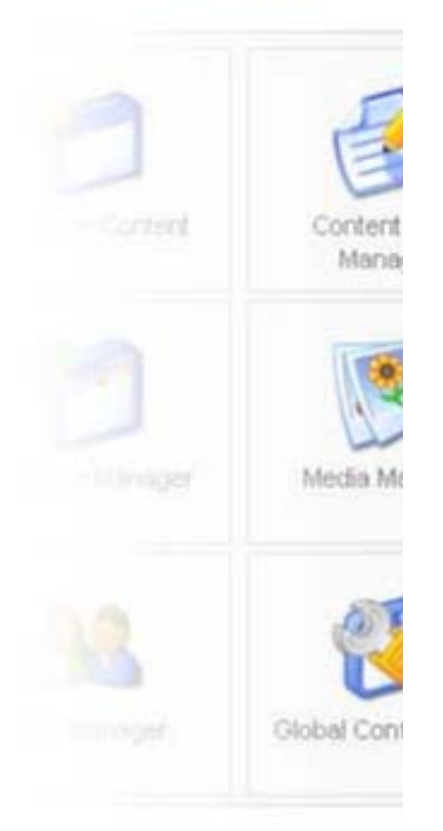

## Work session